When: Monday January 21, 9:15-10:15 Where: Stong College, room 214 Type: written test Material: all the material covered before January 18, that is, material covered in the lectures and in the labs, as well as the posted reading material Note: Students may bring one letter-sized piece of paper with

notes (both sides of the piece of paper may be used)

Check models EECS 4315

<wiki.eecs.yorku.ca/course/4315/>

#### Problem

The size of the state space, that is, the number of states, may become very large.

#### Problem

The size of the state space, that is, the number of states, may become very large.

This is one of the major challenges in model checking.

Develop a model (states connected by transitions) of the code and check properties of the model.

Model checking was developed independently by Clarke and Emerson and by Queille and Sifakis in early 1980s.

Edmund M. Clarke and E. Allen Emerson. Design and synthesis of synchronization skeletons using branching time temporal logic. In, Dexter Kozen, editor, Proceedings of Workshop on Logic of Programs, volume 131 of Lecture Notes in Computer Science, pages 52-71. Yorktown Heights, NY, USA, May 1981. Springer-Verlag.

Jean-Pierre Queille and Joseph Sifakis. Specification and verification of concurrent systems in CESAR. In, Mariangiola Dezani-Ciancaglini and Ugo Montanari, editors, Proceedings of the 5th International Symposium on Programming, volume 137 of Lecture Notes in Computer Science, pages 337-351. Torino, Italy, April 1982. Springer-Verlag.

# Edmund Clarke

- Recipient of the Turing Award (2007)
- Recipient of the ACM Paris Kanellakis Award (1999)
- Member of the National Academy of Engineering (2005)
- **Member of the American** Academy of Arts and Sciences (2011)

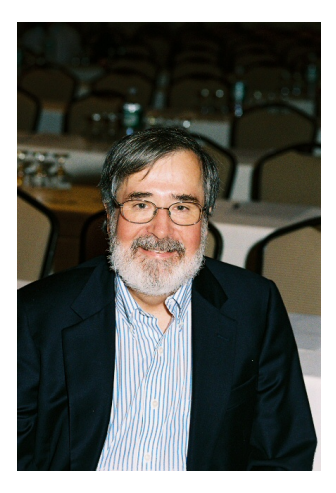

source: Dennis Hamilton

- Recipient of the Turing Award (2007)
- Recipient of the ACM Paris Kanellakis Award (1999)
- Recipient of the CMU Newell Medal (1999)

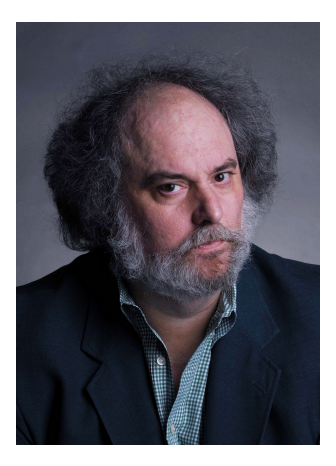

source: Marsha Miller

- Recipient of the Turing Award (2007)
- **•** Grand officer of France's national order of merit (2008)
- **Commander in France's legion** of honour (2011)

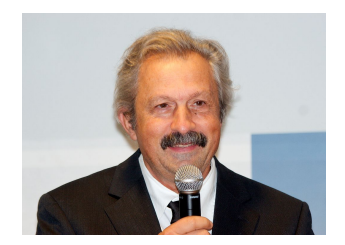

source: David Monniaux

# Jean-Pierre Queille

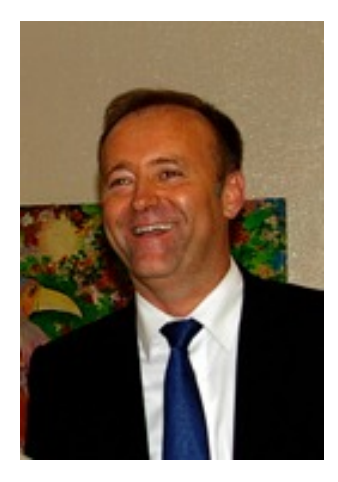

source: unknown

A model of a system is an abstraction of the system.

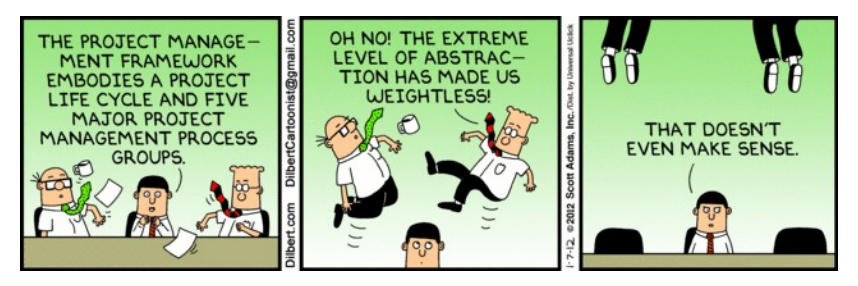

Source: Toronto Star

There are many levels of abstraction and, hence, a system can be modelled in many different ways.

```
public class HelloWorld {
 public static void main(String[] args) {
   System.out.println("Hello World");
 }
}
```
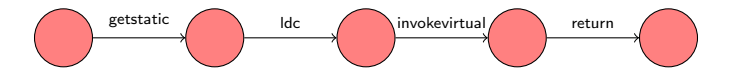

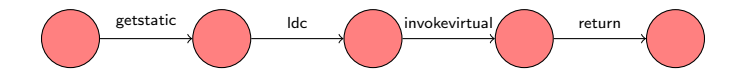

What are the three entities that make up the above model?

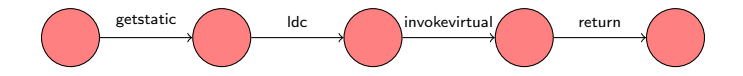

What are the three entities that make up the above model?

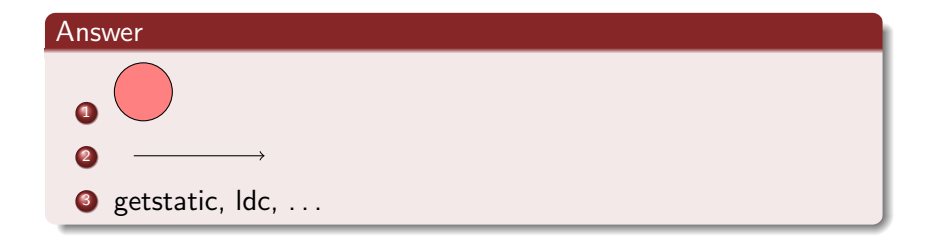

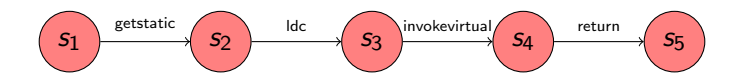

Such a model consists of

- $\bullet$  a set S of states,
- a set A of *actions*, and
- a set of transitions.

Which three ingredients specify the following transition?

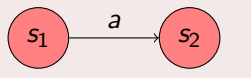

# Model of a system

The transition

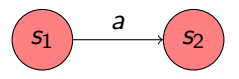

is specified by

- $\bullet$  the source state  $s_1$ ,
- 2 the label a, and
- $\bullet$  the target state  $s_2$ .

Hence, the transition can be captured by the triple  $(s_1, a, s_2)$ . This is an element of  $S \times A \times S$ , that is,

$$
(s_1,a,s_2)\in S\times A\times S.
$$

Therefore, the set of transitions is a *subset* of  $S \times A \times S$ .

# Model of a system

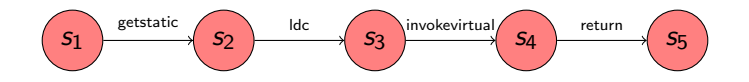

## Question

How can we model all the labelled transitions?

# Model of a system

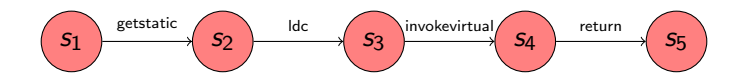

## Question

How can we model all the labelled transitions?

#### Answer

$$
\{ (s_1, \text{ gestatic}, s_2), (s_2, \text{lcd}, s_3), (s_3, \text{invokevirtual}, s_4), (s_4, \text{return}, s_5) \}.
$$

Systems can be modelled by means of labelled transition systems.

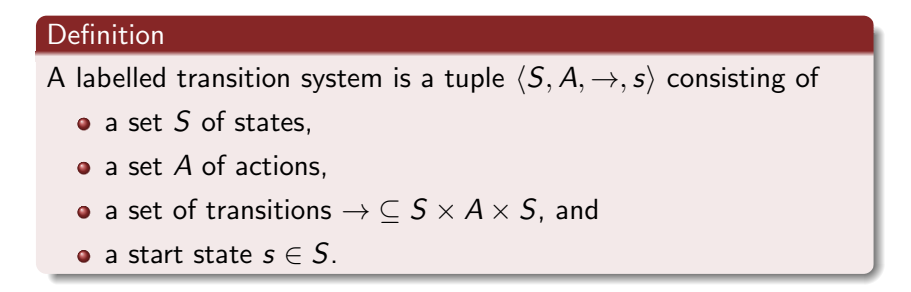

Systems can be modelled by means of labelled transition systems.

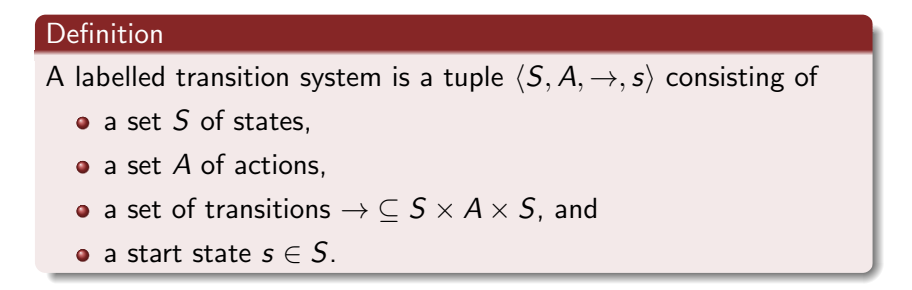

Instead of  $(s_1, a, s_2) \in \rightarrow$ , we usually write  $s_1 \stackrel{a}{\longrightarrow} s_2$ .

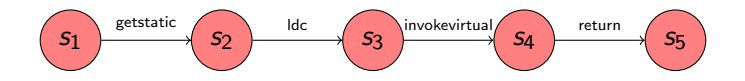

Give the corresponding labelled transition system.

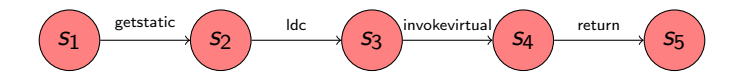

Give the corresponding labelled transition system.

#### Answer

$$
\langle \{s_1, s_2, s_3, s_4, s_5\},\
$$
  
{\text{getstatic}, lcd, invokevirtual, return},  
{(s\_1, getstatic, s\_2), (s\_2, lcd, s\_3), (s\_3, invokevirtual, s\_4), (s\_4, return, s\_5)\},  
s\_1\rangle.

# Introduction to Java PathFinder EECS 4315

<www.eecs.yorku.ca/course/4315/>

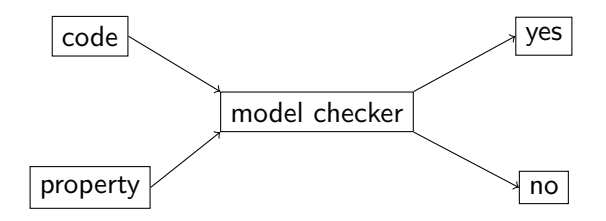

Clarke and Emerson used the term model checking because they wanted to determine if the property (expressed as a temporal formula) f was true in the Kripke structure  $M$ , that is, whether the structure M was a model for the formula  $f$ .

Some people believe erroneously that the use of the term *model* refers to the dictionary meaning of this word and indicates that an abstraction of the actual system is considered.

In 1999, Klaus Havelund introduced Java PathFinder (JPF).

Klaus Havelund. Java PathFinder – A Translator from Java to Promela. In, Dennis Dams, Rob Gerth, Stefan Leue and Mieke Massink, editors, Proceedings of the 5th and 6th International SPIN Workshops, volume 1680 of Lecture Notes in Computer Science, page 152. Springer-Verlag.

- PhD in Computer Science from the University of Copenhagen.
- **•** Senior Research Scientist at NASA's Jet Propulsion Laboratory.
- ASE 2014 most influential paper award.

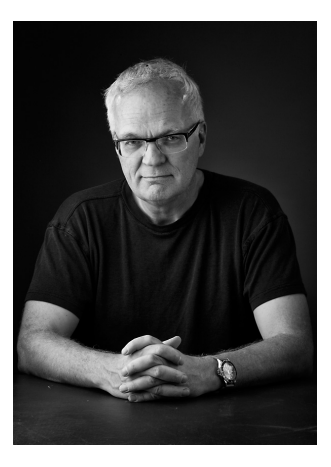

source: Klaus Havelund

Others who initially worked on JPF:

- Michael Lowry (NASA)
- John Penix (NASA, now Google)
- Thomas Pressburger (NASA)
- Jens Ulrik Skakkebaek (Stanford, now Google)
- Willem Visser (NASA, now Stellenbosch University)

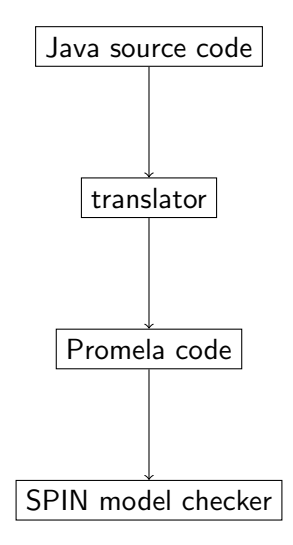

Major limitations:

- Representing all features of Java in Promela is impossible;
- Mapping bugs found by SPIN in the Promela code back to the Java code is challenging.

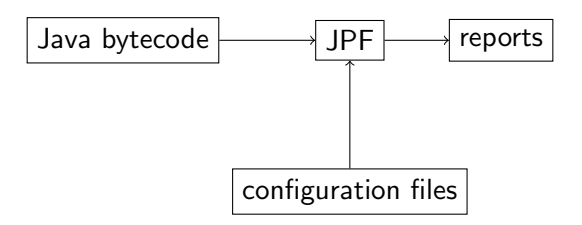

The second version of JPF is a Java virtual machine (JVM).

Willem Visser, Klaus Havelund, Guillaume Brat, Seungjoon Park. Model Checking Programs. In Proceedings of the 15th IEEE International Conference on Automated Software Engineering, pages 3–12, Grenoble, France, September 2000. IEEE

The Automated Software Engineering conference series has a rich history of good contributions to the area of research and development. The ASE most influential paper award is an effort to identity the most influential ASE paper 14 years after being published. In 2014, the above paper won this award.

```
import java.util.Random;
```

```
public class PrintRandom {
 public static void main(String[] args) {
   Random random = new Random);
   final int MAX = 4;
   System.out.println(random.nextInt(MAX + 1));
 }
}
```
target=PrintRandom classpath=<path to directory that contains PrintRandom.clas

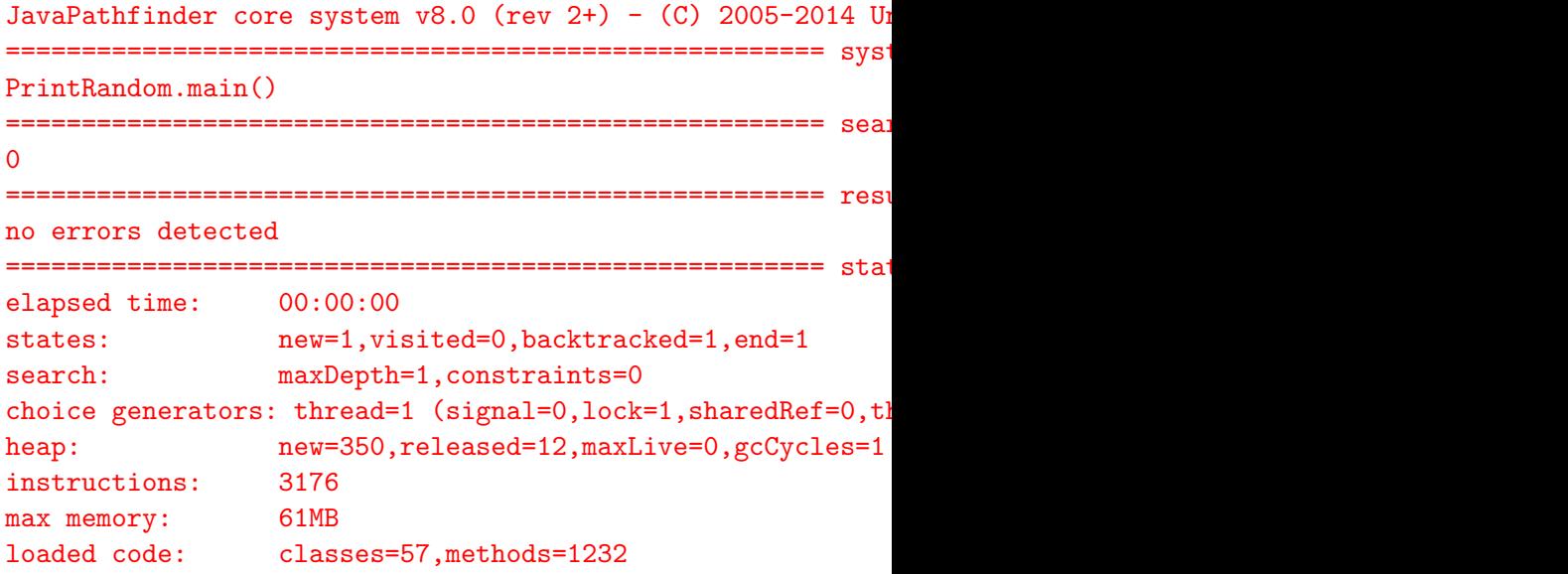

# A simple example

## Question

To how many different executions may the Java code give rise?

To how many different executions may the Java code give rise?

#### Answer

5.

To how many different executions may the Java code give rise?

## Answer 5.

#### Question

How many different executions does JPF check?

To how many different executions may the Java code give rise?

## Answer 5.

#### Question

How many different executions does JPF check?

#### Answer

1.

Let's have a look at the state space diagram.

target=PrintRandom classpath=<path to directory that contains PrintRandom.clas listener=gov.nasa.jpf.listener.StateSpaceDot

# A simple example

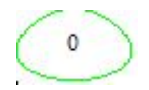

Configure JPF so that it explores all random choices.

target=PrintRandom classpath=<path to directory that contains PrintRandom.clas cg.enumerate\_random=true

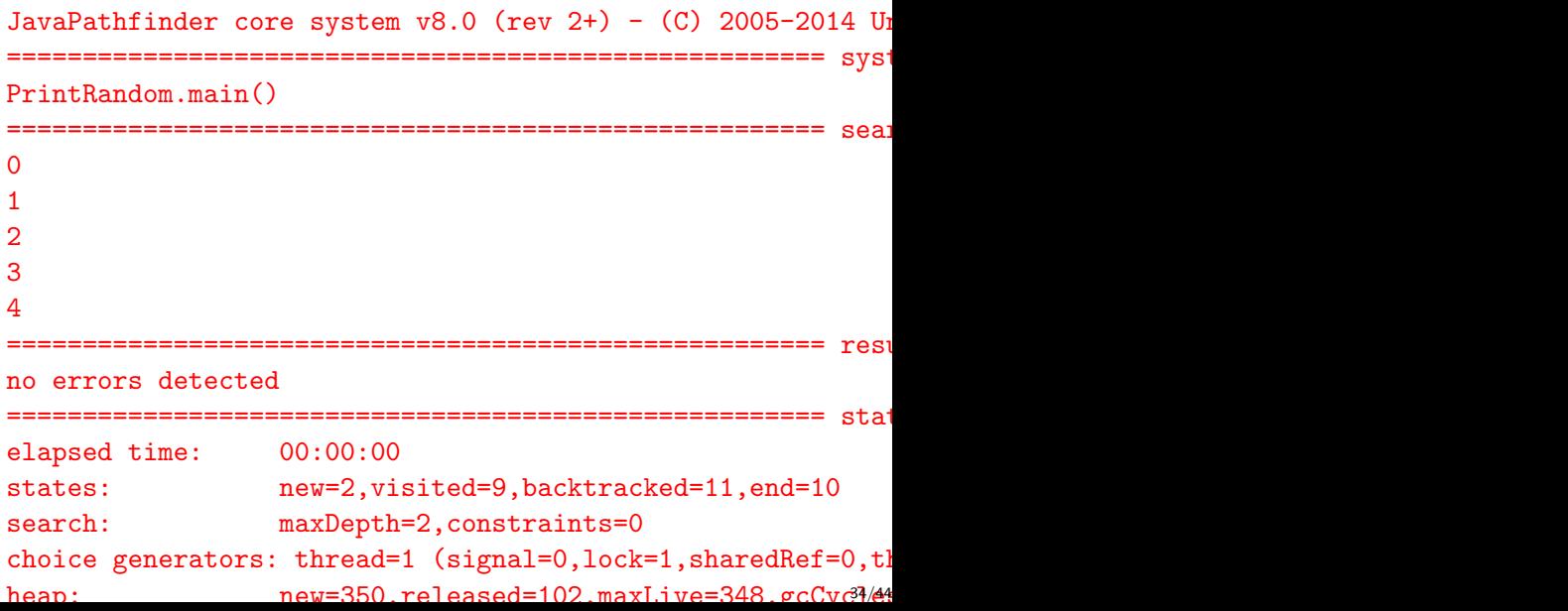

Let's have a look at the state space diagram.

target=PrintRandom classpath=<path to directory that contains PrintRandom.clas cg.enumerate\_random=true listener=gov.nasa.jpf.listener.StateSpaceDot

# A simple example

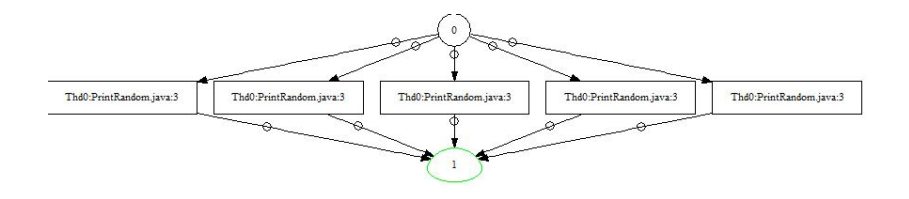

In Lab 1, we wrote a JUnit test case to test the Color class.

- JPF can only be run on apps, that is, classes that contain a main method.
- By default JPF checks for uncaught exceptions.

In Lab 1, we wrote a JUnit test case to test the Color class.

- JPF can only be run on apps, that is, classes that contain a main method.
- By default JPF checks for uncaught exceptions.

### Question

Write an app that invokes the JUnit test case methods.

```
package lab;
```

```
public class RunTest {
 public static void main(String[] args) {
   ColorTest tester = new ColorTest();
   tester.testConstructorAndAccessors();
   tester.testBLACK();
   tester.testEquals();
   tester.testEqualsRandomly();
 }
}
```

```
target=lab.RunTest
classpath=\epsilonpath to directory that contains lab>; \setminus<paths to several jar files>
cg.enumerate_random=true
```
- **target contains both the class name and the package name.**
- Some of the JUnit jars needs to be added to the classpath.

====================================================== error 1 gov.nasa.jpf.vm.NoUncaughtExceptionsProperty org.opentest4j.AssertionFailedError: expected: <13> but was at org.junit.jupiter.api.AssertionUtils.fail(org/junit/jupi at org.junit.jupiter.api.AssertEquals.failNotEqual(org/juni at org.junit.jupiter.api.AssertEquals.assertEquals(org/juni at org.junit.jupiter.api.AssertEquals.assertEquals(org/junit at org.junit.jupiter.api.Assertions.assertEquals(org/junit, at lab.ColorTest.testConstructorAndAccessors(lab/ColorTest at lab.RunTest.main(lab/RunTest.java:11)

thread java.lang.Thread:{id:0,name:main,status:RUNNING,priority:5,ispendCount:0,suspendCount:0,suspendEount:0, call stack:

 $=$  $=$  $=$  $=$  $=$  $snaj$ 

at org.junit.jupiter.api.AssertionUtils.fail(AssertionUtil; at org.junit.jupiter.api.AssertEquals.failNotEqual(AssertM?

## The ColorTest revisited

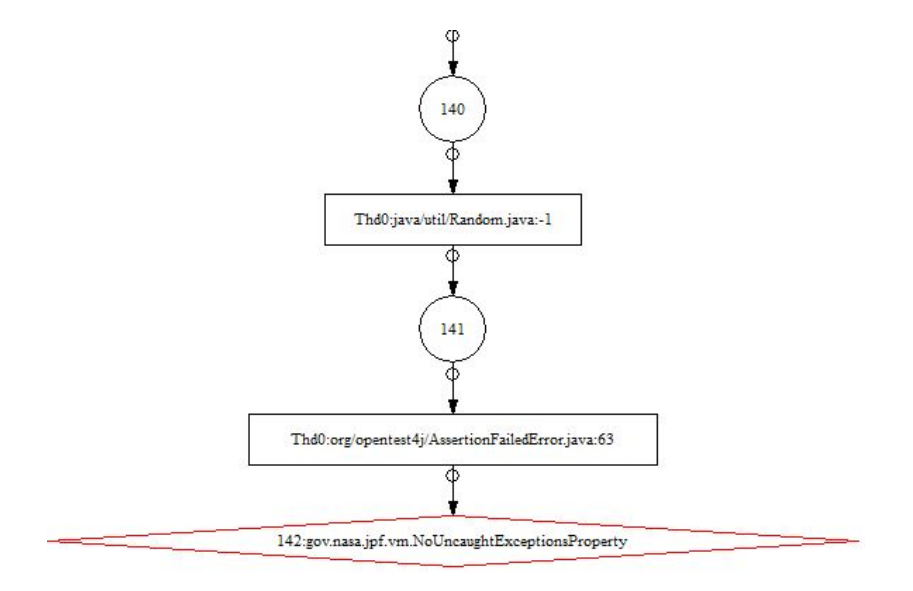

By default, JPF stops after detecting a bug.

By default, JPF stops after detecting a bug.

To find multiple bugs . . .

target=lab.RunTest classpath=<path to directory that contains lab>;  $\setminus$ <paths to several jar files> cg.enumerate\_random=true search.multiple\_errors=true

```
====================================================== error 1
gov.nasa.jpf.vm.NoUncaughtExceptionsProperty
org.opentest4j.AssertionFailedError: expected: <13> but was
at org.junit.jupiter.api.AssertionUtils.fail(org/junit/jupi
...
at lab.RunTest.main(lab/RunTest.java:11)
```

```
====================================================== snapshot #1
thread java.lang.Thread:\{id:0,name:main,sstatus:RUNNING,prio\}call stack:
...
```

```
at lab.RunTest.main(RunTest.java:11)
```

```
====================================================== error 2
gov.nasa.jpf.vm.NoUncaughtExceptionsProperty
org.opentest4j.AssertionFailedError: expected: <13> but was
...
```
# The ColorTest revisited

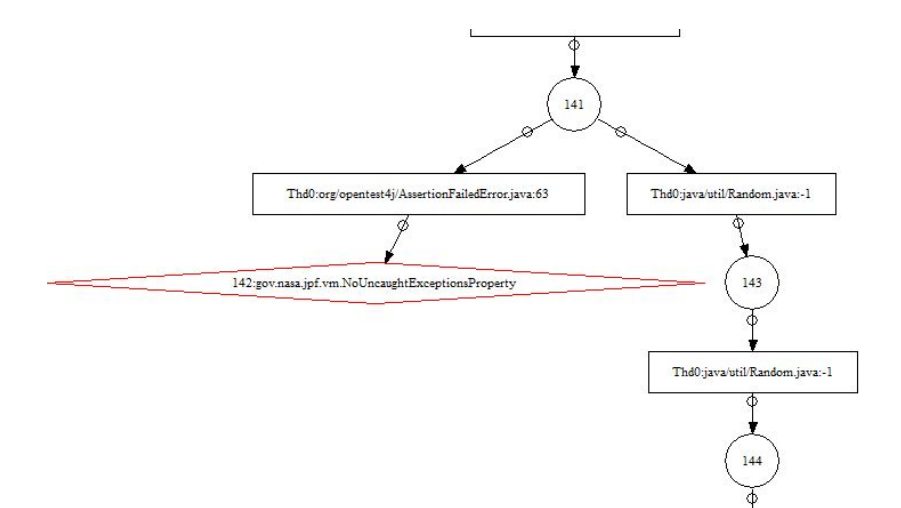